# Yummyshome Food Ordering & Management System

W.L.S.P. Jayawardena 2020

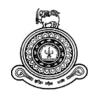

# Yummyshome Food Ordering & Management System

A dissertation submitted for the Degree of Master of Information Technology

W.L.S.P Jayawardena University of Colombo School of Computing 2020

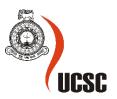

# **Abstract**

"Yummyshome" food ordering and management system is an online food ordering system. This system is a mobile friendly web application. The aim of this project is to provide more organized platform on the Internet for "Yummyshome" to do their business. Even though business owners use various internet based applications like social media to promote business it is not sufficient to get the best out of the web without having a company owned web site. Yummshome website is an attempt to take the business to a better place on the internet. This system displays food item categories, item images, their details and prices in an orderly manner. The customers can easily and quickly view items and order the quantity they need. The admin can do several management tasks such as add item categories, add items details, edit item categories edit item details, delete item categories, delete item details and view orders. It is possible to obtain several reports needed for management tasks of the business.

The system is a mobile friendly web application that has been developed using ASP.Net C# with Microsoft SQL Server database. It is a unique solution compared to the solutions built using content management systems.

**Declaration** 

The thesis is my original work and has not been submitted previously for a degree at this or any

other university/institute.

To the best of my knowledge it does not contain any material published or written by another

person, except as acknowledged in the text.

Student Name: W.L.S.P. Jayawardena

Registration Number: 2017/MIT/034

Index Number: 17550341

Signature: Date: 21/6/2020

This is to certify that this thesis is based on the work of

Ms. W.L.S.P.Jayawardena under my supervision. The thesis has been prepared according to the

format stipulated and is of acceptable standard.

Certified by:

Supervisor Name: Prof. Kapila Dias

Signature:

Date:

# Acknowledgements

I would like to express my appreciation to all those who provided me the possibility to complete this report. A special gratitude goes to my supervisor Prof. Kapila Dias who always provided suggestions, guidelines and encouragement at any time I was in need of help.

I would also like to acknowledge with much appreciation Rajeeva Kothalawala the owner of "Yummyshome" for providing all necessary details, images and support to make the project more realistic.

I should express my gratitude towards my family for giving me time to complete the project. My thanks go to my friends who gave me suggestions and ideas in developing the project.

I would like to give credit to question and answer site "Stack Overflow" that helped me to learn the software and develop my solution without searching for much help from real world individuals.

# **Table of Contents**

| Content                                  | Page number |
|------------------------------------------|-------------|
| 1. Introduction                          | 1           |
| 1.1.Identification of the problem        | 1           |
| 1.2.Motivation                           | 1           |
| 1.3.Goals & objectives                   | 2           |
| 1.4.Scope                                | 2           |
| 1.5.Boundaries                           | 2           |
|                                          |             |
| 2. Background                            | 3           |
| 2.1.Similar Systems                      | 3           |
| 2.2. Web sites available on the internet | 3           |
| 2.3.Useful facts found from similar      | 8           |
| 2.4. Technologies & design strategies    | 9           |
|                                          |             |
| 3. Methodology                           | 10          |
| 3.1.Alternate Solutions                  | 11          |
| 3.2. The chosen solution                 | 12          |
| 3.3.How the present system works         | 12          |
| 3.4.Problems in the present system       | 13          |
| 3.5.Proposed system                      | 13          |
|                                          |             |
| 3.6.Design                               | 14          |
| 3.6.1. Use case diagram                  | 14          |
| 3.6.2. E.R. Diagram                      | 15          |
| 3.6.3. Sequence Diagram                  | 16          |
| 3.6.4. Logo design                       | 17          |
| 3.6.5. Interface Design                  | 17          |
|                                          |             |
| 4. Evaluation                            | 23          |
| 4.1.Functionalities                      | 23          |
| 4.2.Problems Encountered                 | 25          |
| 4.3. Changes made to the design          | 25          |
| 4.4.Testing                              | 26          |
|                                          |             |
| 5. Conclusion                            | 38          |
| 5.1.Deficiencies in the system           | 38          |
| 5.2.Future Work                          | 38          |
|                                          |             |
| References                               | 39          |
| Appendices                               | 40          |
| A)System Documentation                   | 40          |
| B)User Documentation                     | 53          |
| C)Additional Test Results                | 54          |

# **List of Figures**

| Figure Number | Title of the figure                          | Page Number |
|---------------|----------------------------------------------|-------------|
| 1.1           | Sponge web site home page                    | 4           |
| 1.2           | Sponge web site category page                | 5           |
| 1.3           | Sponge web site item details                 | 5           |
| 1.4           | Pizza Hut Sri Lanka Home Page                | 6           |
| 1.5           | Pizza Hut Sri Lanka Home page-Delivery data  | 6           |
| 1.6           | The Cakery Home page                         | 7           |
| 1.7           | Cakery Item page                             | 8           |
| 3.1           | Use Case diagram                             | 14          |
| 3.2           | E.R Diagram                                  | 15          |
| 3.3           | Sequence Diagram                             | 16          |
| 3.4           | Logo Design                                  | 17          |
| 3.4.1         | Admin Login form                             | 17          |
| 3.4.2         | User Login form                              | 17          |
| 3.4.3         | Customer Registration form                   | 18          |
| 3.4.4         | Home page design                             | 18          |
| 3.4.5         | Cake category page design                    | 19          |
| 3.4.6         | Regular cake items page design               | 20          |
| 3.4.7         | Dessert items page design                    | 20          |
| 3.4.8         | Custom birthday cake page design             | 21          |
| 4.11          | Home Page test result for bigger screen      | 26          |
| 4.12          | Home page test result for small screen       | 26          |
| 4.2           | Cake category page test result               | 27          |
| 4.3.1         | Customer registration form test result       | 27          |
| 4.3.2         | Customer table details test result           | 28          |
| 4.3.3         | Admin login test result                      | 28          |
| 4.3.4         | Admin login redirection page test result     | 29          |
| 4.4.1         | User login form test result                  | 29          |
| 4.4.2         | Special Offer page for customers test result | 29          |
| 4.5.1         | Add edit delete categories test result       | 30          |
| 4.5.2         | Display categories test result               | 30          |
| 4.6.1         | Add edit delete items test result            | 31          |
| 4.6.2         | Item table details test result               | 31          |
| 4.6.3         | Add/Edit/Delete offers test result           | 32          |
| 4.7.1         | Item selection for order test result         | 32          |
| 4.7.2         | Total price calculation test result          | 33          |
| 4.7.3         | Add item to order test result                | 33          |
| 4.7.4         | Shop More test result                        | 33          |
| 4.7.5         | Add second item test result                  | 34          |
| 4.7.6         | Checkout test result                         | 34          |
| 4.7.7         | Order added test result                      | 35          |
| 4.7.8         | Orderline table test result                  | 35          |
| 4.7.9         | Customer details of registered customers     | 36          |
| 4.8           | Order report                                 | 37          |
| 4.9           | Income Report                                | 37          |

# **List of Tables**

| Table Number | Title of the table | Page Number |
|--------------|--------------------|-------------|
| 3.1          | Test Plan          | 21          |

# **List of Abbreviations**

| Abbreviation | Meaning                       | Page Number |
|--------------|-------------------------------|-------------|
| SMS          | Short Message Service         | 1           |
| GPS          | Global Positioning System     | 8           |
| HTTP         | Hyper Text Transfer Protocol  | 10          |
| HTML         | Hypertext Mark Up Language    | 10          |
| CLI          | Common Language               | 10          |
|              | Infrastructure                |             |
| PHP          |                               | 11          |
| IMAP         | Internet Message Access       | 11          |
|              | Protocol                      |             |
| POP3         | Post Office Protocol          | 11          |
| LDAP         | Light Weight Directory Access | 11          |
|              | Protocol                      |             |
| MVC          | Model View Controller         | 11          |

# 1. Introduction

# 1.1. Identification of the problem

The present system communicates with the customers mainly using telephone calls, face to face visits or social media. With the development of internet customers search for food ordering places and items from the internet rather than from other methods. Customers prefer to get detailed and trustworthy information about items to decide on the right product to buy. According to the present trend it is not easy for businesses to get orders and also to improve the business without web presence.

Online food ordering systems provide facilities for the customers to go through item lists available, compare items and decide about the right item to place orders. Customers can also go through reviews written by the others to make decisions about items. An online ordering system would help to enhance customer relationships. It helps the customer to place orders 24/7.

Sometimes customers find it difficult to make cash payments when placing orders. A website can offer alternative payment methods like on delivery or by bank deposit.

A web site helps to deliver promotional material to the customers easily. Sharing contents on social media applications greatly help sales promotion. When browsing items from a web site customers can view related products offers and deals. A web site can make the customers to shop 24/7 and the shop to be available to take orders 24/7. Web presence of a shop can reduce the expenses of advertising on TV and other printed media

A web application can easily provide information on orders and cash flow. The system can store customer data and order details in a database and use it to improve the business and its services to the customers. Email advertisements and promotional details can be sent via email and SMS. The owners can easily administrate the ordering process and monitor the income and demand for various food items.

### 1.2. Motivation

Whenever I liked to have a meal from a new place or a pace I visit infrequently I have a habit of searching the shop from the web before calling them or ordering from them. I use the calling facility on the site or get the numbers from their pages or their web sites. I also compare the features of these web sites and their actual services. Some shops have built their web sites very well and maintain their reputation on the web as well as their original shops. Some shops are having very good street outlets but their web presence is very poor. Mainly large scale shops are on the web. But there are very good small scale places like Yummyshome that make tasty quality food for reasonable prices. Ms. Rajeeva the owner of Yummyshome makes tasty & high quality food. Even though she uses social media for her business it is felt that a web site could be used to reach the customers better. These businesses can increase the customer base & earn more if they enter into the web. It also help the customers to see the items sold by these small places in detail and enjoy a unique meal that differs from general items they order very often from the common places.

### 1.3. Goals/Objectives

- i). Improve customer satisfaction by providing faster and easy access to the item details they need
- ii). Provide 24/7 ordering facility
- iii). Reduce the calls receive from customers to inquire about food details
- iv). Expand the customer base
- v). Manage the food details and maintain them up to date
- vi). Obtain summary reports to evaluate the business performance and to improve the business
- vii). Obtain customer feedback to improve the business

# 1.4. **Scope**

### 1.4.1. Functionalities available for customers

### Functionalities available for customers are given below

- viii). Customer account facility Customers will be allowed to create their own accounts, login to account, edit the account and delete if required
  - ix). Standard items -The web site will offer standard food items that are prepared according to a set recipe. Customers can View standard items available in Yummyshome, Select items and order the standard items. Remove items from the order if required and place the order.
  - x). Customizable items A new item category would be available for the customers to customize the items according to their wish. They can choose customization features like cake icing type, natural or sugar flowers, flavours e.t.c. After customization they can view the price for the customized item.
  - xi). Rate & Reviews Customers can rate the items and write reviews for Yummyshome
- xii). Upload pictures Allow customers to send pictures for the fancy birthday cakes they need to get done
- xiii). Order cancellation-Cancel the order if required with the allowed period of time
- xiv). Share the site Share the web site and items in social media

### **1.4.2.** User Role Management

Admin – The admin has the privilege to manage category data and item data. Admin can view reports and print reports also. There is only one admin for the system.

Customer – Customers can view item category details, item details and place orders. Customers can register in the system by providing personal details. The registered customers will have access to offers.

### 1.4.3. Functionalities for Yummyshome Administrator

### Functionalities for Yummyshome Owner/Administrator are as follows

- i). Login to admin account
- ii). Add new categories of items
- iii). Edit/Delete available food categories
- iv). Add new items
- v). Edit /delete available item data

- vi). Edit/delete customizable features from items
- vii). View monthly income report from online orders
- viii). View sales comparison chart from each category of food during a period
- ix). View the best sellers by number of orders during a given period of time

### 1.5. **Boundaries**:

Online payment through a payment gateway would not be done. Instead an alternative method like deposit to owner's bank account and pay on delivery options would be made available. Email account integration to receive direct email messages would not be included.

# 2. Background

# Review of similar systems and technologies

Living in a digital world has changed the lifestyles and preferences of people. Customers who used to walk into a restaurant to buy or order food items are no longer prepared to waste their time and energy for ordering food. They need to compare items, their prices ingredients e.t.c before placing an order. Customer reviews and comments are considered as information to make buying decisions.

According to the present trends the businesses find it difficult to survive without web presence. The businesses that are not on the web tend to be left out in the competitive market. It increases the customer relationships with a business. There are many businesses similar to "Yummyshome Food Ordering and Management system" that have adopted the new technology and established their web presence well and boosted sales. Some of the similar systems have been considered below

# 2.1. Similar Systems

# 2.1.1. Past MIT projects

MIT students of last batches had done several projects that are similar to Yummyshome system.

- 1. U.S.Weerasekera(Online Restaurant)
- 2. S.A.H.K Subasinghe (Online Restaurant Management & Food Ordering system)
- 3. W.A.R.N Silva(Fine Dine)

The above projects also had some similar features needed by Yummyshome system. Those systems were helpful to get a general idea about a food ordering and management system even though certain features and the approaches were different. Restaurant management systems deal with food ordering and other functions line table reserving also. Yummyhome system is only for food ordering and management only. Selecting food items from item categories and item lists were similar functionalities used in all systems. Ordering items and checkout processes were similar to the functionalities of Yummyshome system

### 2.2. Web sites available on the Internet

### 2.2.1. Sponge

Sponge Home Page has many categories as Cakes, Savouries, Catering, Online Menu, About and Contact. It provides birthday cakes, custom designs and edible prints. Sponge transforms the imagination of the customer to reality by preparing the design the way the customer want it. Customers can request for a quote that should be printed on the cake. It has a sample gallery with many sample cakes. It has a separate online menu for the cakes. Customers can place their orders for the standard cakes from the online menu. For each cake it provides number of serves per kg and price. The contact page has company contact details and send a message facility also. Sponge has many features similar to the features of Ymmyshome system [1].

### Strengths

- Easy access to cake categories page from home page(figure 1.1, figure 1.2)
- It has Order Online button for the customers who order online
- Online products have been categorized according to the type of the cakes
- It has a search button on the online Items page to search items easily
- It provides more details on a product like weight, number of serves and price according to weight value. These details are provided at the click of a product. Therefore it is easy for the customers to order the correct amount for the number of serves needed.(figure 1.3)
- It has links to go to cake pages on click of 1,2,3.... First, Previous, Next and Last
- Well detailed contact page is available with a map to find the location

### Weaknesses

- × Register and sign in links are not prominent. It is not that much visible because of the small font used on the link
- × Company Name has not been typed in a stylish manner in bigger font to make it prominent
- More space has been occupied by the background image

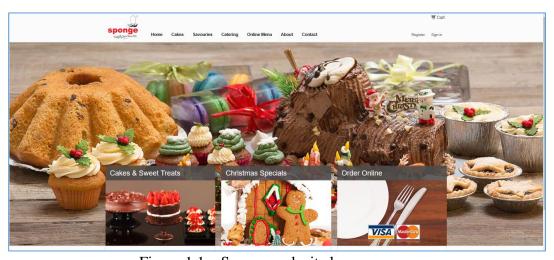

Figure 1.1 – Sponge web site home page

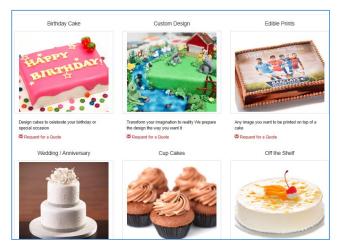

Figure 1.2 – Sponge web site category page

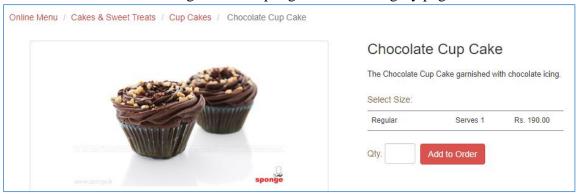

Figure 1.3 – Sponge web site item details

### 2.2.2. Pizza Hut Sri Lanka

This web site focus more on delivering items island wide. Therefore it has included delivery data entering option on home page itself. It first asks for delivery locations and pick up locations before making any type of item selections for the orders. It provides most popular deals on home page attracting the customers for new deals. It has item categories, sign in & privacy policies also. This web site is more professional and advanced than the requirements of Yummyshome system. But it provides ideas and information for a food ordering system. [2]

### Strengths

- The ordering options Delivery or Takeaway has been provided on the home page itself. As the main interest of the people is ordering it is very convenient for the users (figure 1.4, figure 1.5)
- Deals can be accessed very quickly from the large navigation button provided to access the deals on the home page
- Most popular deals have been displayed in large fonts, It also provides a link to other deals
- While browsing the products it displays shopping cart on the right for the users to add the items to the cart easily

- Signup/Register page provides several ways to sign up as guest, facebook, google or account This is a more flexible approach for signing up
- Customization of items can be done easily by selecting the options from the given list. It has a free typing text box to write any special instructions needed

### Weaknesses

- × A search button has not been provided to search a specific product known by users quickly. It needs to go through the provided categories to go to a known product also.
- × It has not provided the details of the outlets available
- × It does not provide much support for the users who want to go through the products and then visit the outlets to dine in.
- × Carriers button is available. But it does not navigate to a page to view the carriers

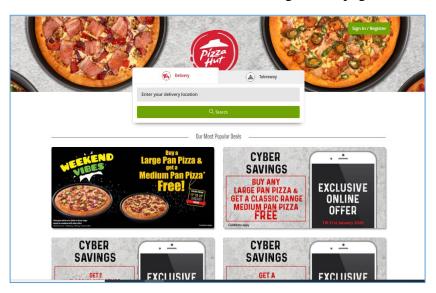

Figure 1.4 Pizza Hut Sri Lanka Home Page

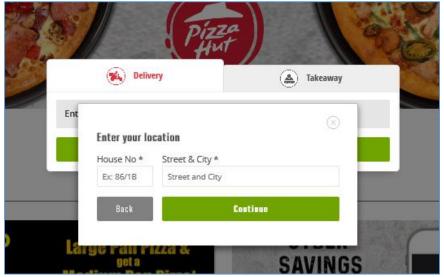

Figure 1.5 – Pizza Hut Sri Lanka Home page-Delivery data

### 2.2.3. The Cakery

The Cakery has Home, products, about us, sit down menu, catering, offers, sign up and blog. Products are categorized a as layer cakes, logs, loaf cakes, flat cakes, designed cakes e.t.c. with images. About us page has contact details, about the business, the map and messaging facility. Special offers page has details about present offers [3].

### Strengths

- It's a simple design
- Available options are clearly given on the home page (Figure 1.6)

### Weaknesses

- × It has used more space on the home page for contact details and company name
- Scrolling is needed below the company details to see products and services of the company
- × It is annoying to scroll for the product categories while half of the page is permanently covered by the company details section (Figure 1.7)
- × Colour combination used for the site has made it less attractive
- × The font used in the "Sit Down Food Menu" page is not clear. The font makes it difficult to read the contents. There is no navigation button in the menu

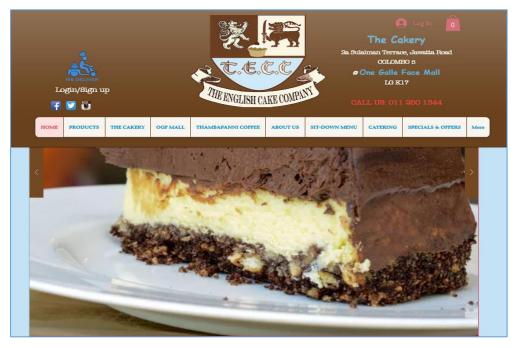

Figure 1.6 – The Cakery Home page

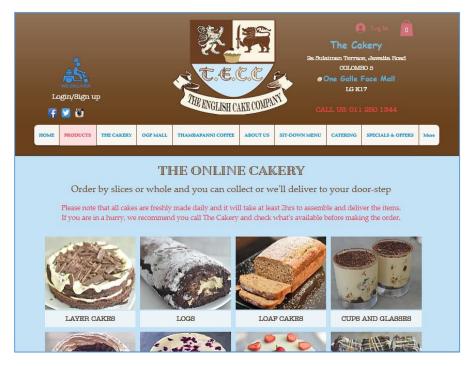

Figure 1.7 Cakery Item page

### 2.3. Useful Facts found from the similar systems

- According to above systems well categorized item pages provide faster and easier access to items. Therefore Yummyshome system can use simple category and item pages with basic details.
- Simple sign up pages are appealing to get more customers to register. Therefore signup pages of Yummyshome system can be made simple and easy to fill avoiding unnecessary details
- Navigation from page to page should be straight forward. Buttons and links of Yummyshome system should be made easily recognizable with a consistent colour and size.
- Home page of "Yummyshome" should be made attractive and company name should be made prominent by using larger and clear font.
- Contact pages should provide information for the customers to build their trust on the business. Therefore address, email address and telephone numbers would be provided in Yummyshome contact page.
- Variety of payment methods help the customers to choose between their preferences to make payments. "Yummyshome" can consider about providing several online payment methods in future.
- Social media sharing options can be made available on "Yummyshome" web site.

### 2.4. Technologies & Design Strategies

### 2.4.1. Technologies Considered

The following technologies available for developing the system were considered [4,5]

### 2.4.1.1. Responsive Web Site

Responsive web sites respond according to the type of the device like mobile phones and tablets. Devices can have different screen sizes, orientations, platform of the device and different features like touch sensitive screen. The layout of the responsive web site changes according to the capabilities of the device it is opened on. A mobile site can be launched faster than a developing other applications. It is also cheaper than designing a mobile app. But it takes a longer time to navigate using a mobile site compared to an app. Therefore the user experience on a responsive web site may not be good.

### **2.4.1.2.** Mobile App

Mobile apps are applications designed to run on devices like smart phones and tablets. Mobile apps generally contain limited functions. There are three types of mobile apps called native, web based and hybrid. Native apps run on specific hardware. Web based ones use internet connectivity to provide most functions or all the functions.

Mobile apps have become popular as there are large number of smart phone users. Many sites provide mobile apps to reach the vast number of mobile users. Mobile apps have the ability to integrate with tools and features of a device to provide good user experience. It can use features like the camera, GPS and location services. It is easy to send location based material to the users. Loading time of a mobile time faster because they do not have unnecessary site elements.

Mobile apps takes more time to develop and it can be more expensive. Developers have to consider the restrictions on storage, memory and speed when developing mobile apps.

### 2.4.1.3. Mobile Friendly Web Site

Mobile friendly websites work on different devices in the same way. Mobile friendly sites do not use the features like list boxes, combo boxes and drop down lists much as it is difficult to operate those on mobile devices. Mobile friendly web sites generally have static contents. It provides simple navigation methods. Images are made smaller. It does not rely on the operating system of the device for its function. The user does not have to adjust settings manually to view the web site it is automatically adjusted for the device Many people now search for information and shopping sites using their mobile devices. Specially items like food people search on the way. Therefore mobile friendly web site is a good way to reach large number of customers

# 2.4.2. Comparison of the Technologies

A mobile app can be run on specific mobile phone operating systems for which it is designed by the developer. A mobile app is suitable when there is a requirement to cater to large number of mobile phone users. But designing a mobile app needs special skills and time to develop. Mobile app can only be accessed from a device like a smart phone or

tablet. But a responsive website can be accessed from any device connected to the internet. Mobile apps should be downloaded and installed. But responsive sites no installation required. It is not an easy task to maintain and bug fixing in a mobile app. But in a web site it is an easy task. Anyway we cannot forget the fact that many users use mobile phones for searching for food outlets. Therefore it is important to cater to the mobile phone users also through a web site. A mobile friendly web site can reach the users of other devices as well as mobile phone users.

### 2.4.3. Chosen Technology

Mobile friendly web site

### Justification

This is considered as suitable because Yummyshome is not going to interact with a very large number of mobile phone users and also developing customer loyalty is not a major concern of Yummyshome system. Mobile friendly web site is cost effective and the time taken to develop would be less. A mobile friendly web site can reach the users of other devices as well as mobile phone users. Site maintenance will be easier for a business like Yummyshome.

# 3. Methodology

### 3.1. Alternate Solutions

### 3.1.1. Alternate Solution 1 – ASP.Net

ASP.net is a product developed by Microsoft. ASP.Net can be considered as a server side web development framework. It is designed to work with HTTP internet protocol. It was released in the year 2002 after Active Server Pages of Microsoft. Compared to other applications, set up and configuration requirements are very less in ASP.Net.

It is a language independent software. ASP.Net code can be written in several languages like C#, Visual Basic, Java script and J#.

It has provided faster way to combine HTML with server side code. It is of light weight. It has set of libraries including web library that provides a lot of facilities for web applications. ,Net applications can be executed on CLI( Common Language Infrastructure). It uses code behind mode to separate code from the design. This provides security for the code. ASP.Net uses caching to improve the performance of an application.

ASP.Net code are compiled and then executed. It makes the programs fast. It is easy to find and correct errors during the compilation process. .NET has been considered more robust in security since everything is built-into the framework and also it's backed by reputed Microsoft Company. This provides a sense of trust for the developers. [6,8]

### 3.1.2. Alternate Solution 2 – Laravel

Laravel is a PHP based open source web-framework used to develop web applications easily. It can be considered as a server side PHP web framework. It has many built in features that makes it easy to use. It has built in libraries to help to develop the applications. Functionalities can be easily added. It also has an automatic testing facility. Laravel's query builder helps to create database queries using simple chain method. Compared to other content management systems Laravel provides better control over the application you are doing. Laravel applications are more scalable. It provides coding facility to have better control of the application. The developers who have good knowledge in PHP find Laravel very easy to manage.

It can be a new platform for new developers. New developers may find problems for executing Laravel codes and classes. Community support is still less compared to other platforms. [7]

### 3.1.3. Alternate Solution 3 – PHP

PHP is a server-side scripting language that can be used for web development. It can be used to manage session tracking, managing dynamic content and web development. It is integrated with many popular databases like MySQL, SQL Server, Oracle, Informix and PostgreSQL. PHP code is interpreted by PHP interpreter that is implemented as a module in the web server. PHP is popular because of its simplicity efficiency, flexibility, security and familiarity. PHP has free open source libraries in the source distribution. It supports common protocols such as IMAP,POP3 and LDAP. It uses a syntax similar to C language. Developers familiar with C language find it easier. PHP runs on many platforms like Windows Linux and Mac. Community support for PHP is high. However error handling method in PHP is poor and also it is not good for larger projects. [8]

### 3.1.4. Alternate Solution 4 – CodeIgniter

Code Igniter is a PHP MVC framework. It is object oriented. It helps to develop applications faster than doing it from scratch. It has a rich library for common tasks. Libraries can be accessed through a simple interface. It has a simple and elegant toolkit to develop applications faster. It allows third party plugins to implement complex functions. It has encryption and good security features. Developers who are already familiar with PHP can master CodeIgniter easily. CodeIgniter is lightweight and is also simple to configure for specific requirements. However it does not have a strong collection of features like other modern PHP frameworks. Code maintainability of CodeIgniter can be difficult. [7,9]

### 3.2. The Chosen Solution

❖ Web Application with Microsoft ASP.Net with C#

### **Justification**

- .NET is a general purpose platform used for development
- Tight integration with visual studio
- Stable code
- More focus on functionalities
- Great community get support
- More help and study material available on the internet for the developers
- .NET apps are easier to debug
- It is considered more robust in terms of security
- It's backed by Microsoft therefore it has a sense of trust.

### 3.3. How the present system works

### 3.3.1. Information and popularity of Yummyshome

Yummyshome has become popular among many customers by the verbal publicity given by the customers who have tasted yummy food. Friends of friends tend to order food after tasting food prepared by Yumyshome. Facebook page also helps to get orders from known and unknown customers who are on facebook.

### 3.3.2. Present ordering process

### 3.3.2.1. By a personal visit

Some customers pay a personal visit to Ms Rajeeva's place, go through her albums to pic designs of cakes, inquire prices discuss and finalize the designs, ingredients and prices.

### 3.3.2.2. Ordering over the phone

Customers call and get the information about items, ingredients, changes they need in design or ingredients, discuss prices and then place orders. The orders are written in a diary on the specific day of the delivery of items.

### 3.3.2.3. Order by Facebook messages

Some customers go through Facebook pictures uploaded. Send messages on their inquiries. Ms. Rajeewa go through the messages when she is free and reply to the queries. If anyone places an order she notes down it down in the diary.

### 3.3.3. Preparing summaries on item details and orders

Monthly income details, fast going items, orders made for a particular day are prepared by manually checking the details on the diary

### 3.4. Problems in the present system

- i). When customers visit the owners place to get information it disturbs her day today activities
- ii). Some customers take long time to go through images & discuss about ingredients e.t.c
- iii). When she is away from home she may not be having the order book to check the present orders and to take new orders
- iv). There is no special format on each page of the diary to record orders in a consistent manner
- v). It is difficult to search for information on ingredients and number of servers from each food item to answer to customer calls
- vi). The owner has to manually go through the diary to get summaries on monthly orders
- vii). She has to check the diary to see how many times a particular item has been ordered during a particular time period
- viii). When orders are deleted it has to be cut making the page untidy. Sometimes the space on a page is not sufficient to record all details needed.
- ix). Sometimes there are chances of going wrong in a picture selected by a customer because picture number in the album is manually written on the order page or the picture given by customer is clipped to the relevant page

### 3.5. Proposed System

- 3.5.1. A web based food ordering and management system
- 3.5.2. Justification of the proposed system
  - Food items prepared by Yummyshome can be easily displayed on the web site with required details
  - Customers can leisurely go through items displayed on the web site and choose the items they want easily
  - Telephone calls to inquire about food items will be reduced
  - Customers don't have to pay personal visits and spend on telephone calls to inquire about food items and their prices
  - It is easy for the owner to go through order details
  - The problem of unavailability of required data to answer customer queries is reduced
  - Summary reports can be generated quickly
  - Security of the system is improved as admin password is needed to enter details, edit details and delete details

# 3.6. Design

# 3.6.1. Use Case Diagram

Use case diagram is shown in figure 3.1

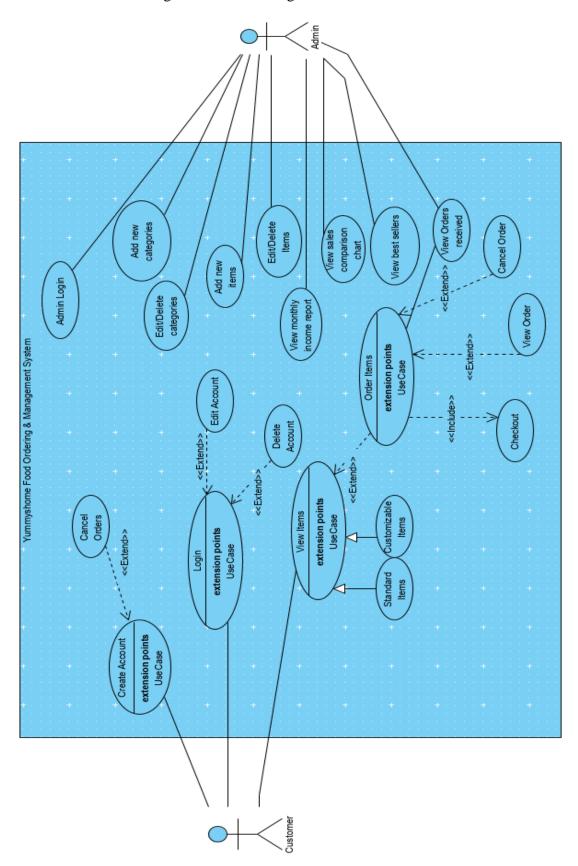

Figure 3.1 – Use Case Diagram

# 3.6.2. ER diagram

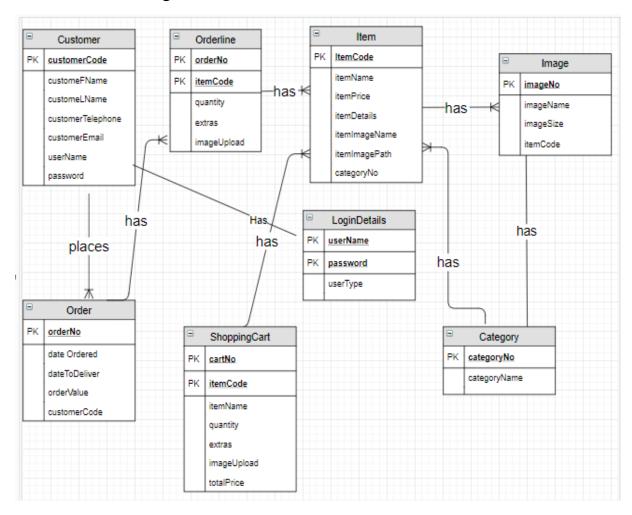

Figure 3.2 – E.R. Diagram

# 3.6.3. Sequence Diagram

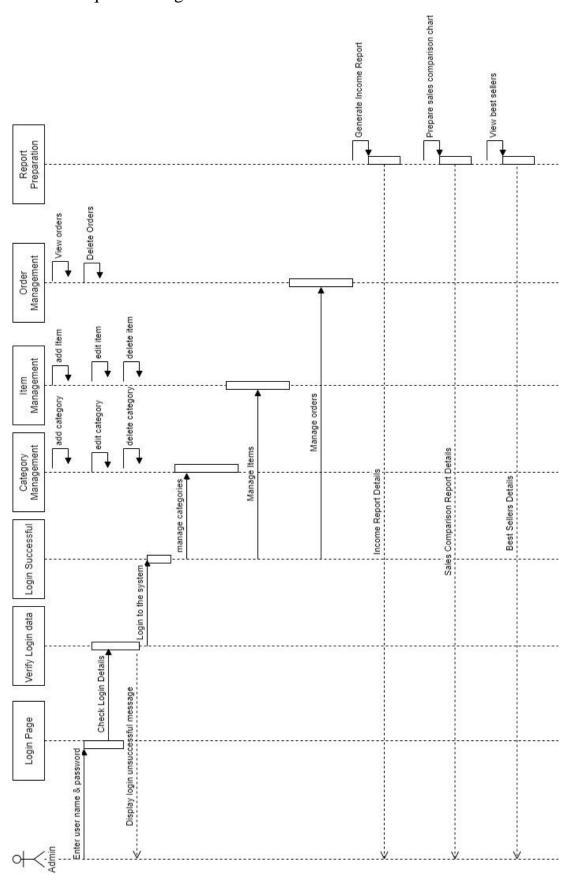

Figure 3.3 – Sequence Diagram

### 3.6.4. Logo Design

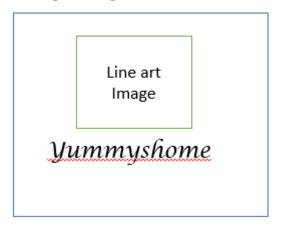

Yumyshome does not have a logo for the business at the moment. Therefore a new logo would be designed with a suitable image and the business name

Figure 3.4 – logo Design

# 3.6.5. Interface Design

### 3.6.5.1. Admin login form

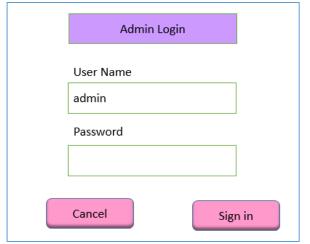

Changes to the data in the database would be allowed only through the admin login. Therefore an admin login is needed. It provides security for the data

Figure 3.4.1 – Admin Login form

### 3.6.5.2. User login form

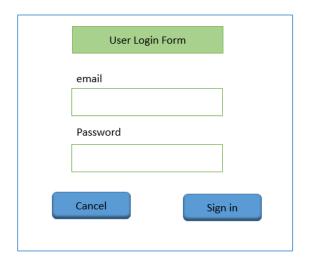

Registered customers get special offers and discounts. Therefore a customer login has been designed. They can log in with their email address and the password created for Yummyshome

Figure 3.4.2 – User Login Form

### 3.6.5.3. Customer Registration form

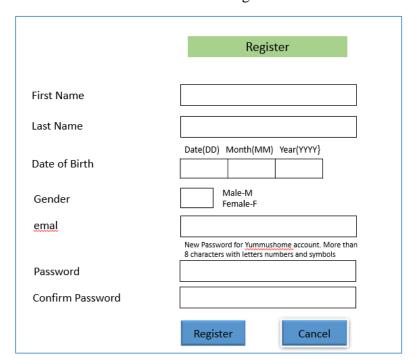

The details shown in the design are entered through this interface to the database

Figure 3.4.3 – Customer Registration Form

### 3.6.5.4. Home Page

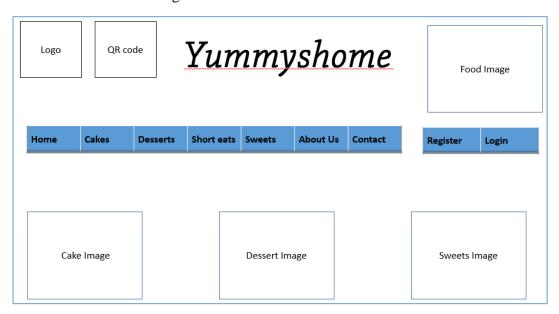

Figure 3.4.4 – Home Page Design

The home page contains company name in prominent visible font and font size. All important buttons to navigate to the required pages are displayed

### 3.6.5.5. Cake Category Page

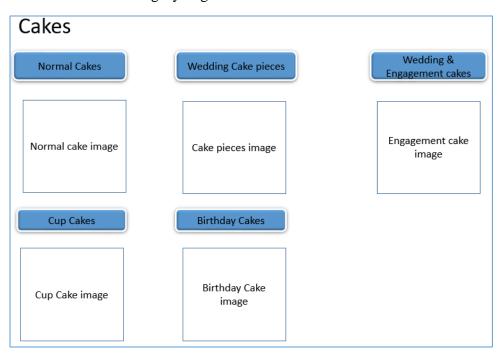

Figure 3.4.5 – Cake category page design

There are several categories of cakes therefore all categories are displayed on cake categories page with a suitable picture. Navigation buttons are used to allow navigation to each category

The above format would be used for all item category pages

### 3.6.5.6. Regular Cakes Page

# **Regular Cakes**

| Cake<br>Image 1                | Cake name  Description and price | Cake<br>Image 2 | Cake name  Description and price |  |
|--------------------------------|----------------------------------|-----------------|----------------------------------|--|
| Cake<br>image 3                | Cake name  Description and price | Cake<br>image 4 | Cake name  Description and price |  |
| Cake<br>image 5                | Cake name  Description and price | Cake<br>image 6 | Cake name  Description and price |  |
| Repeat the above for all cakes |                                  |                 |                                  |  |

Figure 3.4.6 – Regular cake items page design

All normal cakes are displayed on Normal cakes page. Customers can get all details of each cake from this page. If the customer wishes to order he can add the items to the order

### 3.6.5.7. Desserts Page

| Desserts                          |                                     |                    |                                     |  |
|-----------------------------------|-------------------------------------|--------------------|-------------------------------------|--|
| Dessert<br>Image 1                | Dessert name  Description and price | Dessert<br>Image 2 | Dessert name  Description and price |  |
| Dessert<br>image 3                | Dessert name  Description and price | Dessert<br>image 4 | Dessert name  Description and price |  |
| Dessert<br>image 5                | Dessert name  Description and price | Dessert<br>image 6 | Dessert name  Description and price |  |
| Repeat the above for all desserts |                                     |                    |                                     |  |

Figure 3.4.7 – Dessert items page design

Desserts page display all desserts and their descriptions. If the customer wants to add products to the order he can add from this page

The above format would be used for all item pages

# 3.6.5.8. Custom Birthday cakes page

| Custom Birthday           | / Cakes                   |                       |
|---------------------------|---------------------------|-----------------------|
| Provide following details | we would contact you with | price & other details |
| First Name                |                           |                       |
| Last Name                 |                           |                       |
| email                     |                           |                       |
| Contact Number            |                           |                       |
| Type of the cake          |                           |                       |
| Number of servings        |                           |                       |
| Date required             |                           |                       |
| image                     |                           |                       |
| Description               |                           |                       |
| Su                        | bmit                      | Cancel                |

Figure 3.4.8 – Custom Birthday cake page design

# 3.6.5.9. Test Plan

| Test | Test Component             | Inputs                                                                                                    | Actions | Expected Output                                                                               |
|------|----------------------------|----------------------------------------------------------------------------------------------------|---------|-----------------------------------------------------------------------------------------------|
| No.  |                            |                                                                                                    |         |                                                                                               |
| 1    | Home Page & Category pages |                                                                                                    |         | Home page<br>displayed.<br>Category page<br>displayed when a<br>category button is<br>clicked |
| 2    | Customer Registration form | Customer<br>FName,<br>CustomerLname,<br>CustomerTeleph<br>one,<br>CustomerEmail,<br>UserName,<br>Password | Submit  | Class the text                                                                                |
|      |                            |                                                                                                    | Cancel  | Clears the text<br>boxes in the<br>registration form                                          |
| 3    | Login form                 | User Name                                                                                                 | Sign Up |                                                                                               |

|   |                            | Password                                                                                           |                                   | T                                                     |
|---|----------------------------|----------------------------------------------------------------------------------------------------|-----------------------------------|-------------------------------------------------------|
|   |                            |                                                                                                    | Cancel                            |                                                       |
| 4 | Add/Edit/Delete Categories | CategoryNo<br>CategoryName                                                                         | Add                               | Enters data to the category table                     |
|   |                            |                                                                                                    | Edit                              | Edit & update category table                          |
|   |                            |                                                                                                    | Delete                            | Delete the selected record from the table             |
| 5 | Add/Edit/Delete Items      | ItemCode, ItemName, ItemPrice, ItemDetails, CategoryNo, ItemImageName, ItemImagePath               | Add                               | Enters Item details in the item table                 |
|   |                            |                                                                                                    | Edit                              | Updates a record in the item table                    |
|   |                            |                                                                                                    | Delete                            | Remove a record from the item table                   |
| 6 | Add/Edit/Delete Offers     | ItemCode, ItemName, ItemPrice, ItemDetails, CategoryNo, ItemImageName, ItemImagePath Discount Rate | Add                               | Enters Item details in the item table                 |
|   |                            |                                                                                                    | Edit                              | Updates a record in the item table                    |
|   |                            |                                                                                                    | Delete                            | Remove a record from the item table                   |
| 7 | DisplayOrderRegularCakes   | Select Item                                                                                        | Click on<br>Select Item<br>button | Item gets selected from the grid view                 |
|   |                            | Quantity                                                                                           | Enter quantity                    | User can type quantity in the text box                |
|   |                            |                                                                                                    | Show total price                  | Total price for the given quantity is displayed       |
|   |                            |                                                                                                    | Add item to order                 | The selected item is added to the shopping cart table |
|   |                            |                                                                                                    | View Cart                         | Displays item details in the shopping cart            |

|    |                              |                                                           | Shop More                          | Navigates to category page                                                  |
|----|------------------------------|-----------------------------------------------------------|------------------------------------|-----------------------------------------------------------------------------|
| 8  | Checkout                     | Delivery Date Name Surname Telephone Email Payment method | Checkout                           | Displays order details and email sent confirmation                          |
| 9  | DisplayOrderEngagement cakes | Same as Test component 5                                  |                                    |                                                                             |
| 10 | DisplayOrderBirthdayCakes    | Same as Test component 5                                  |                                    |                                                                             |
| 11 | DisplayOrderWeddingCakes     | Same as Test component 5                                  |                                    |                                                                             |
| 12 | DisplayOrderDesserts         | Same as Test component 5                                  |                                    |                                                                             |
| 13 | DisplayOrderSweets           | Same as Test component 5                                  |                                    |                                                                             |
| 14 | DisplayOrderShorteats        | Same as Test component 5                                  |                                    |                                                                             |
| 15 | View Orders                  |                                                           | Click on by date  Click on by Week | Displays orders for a particular date Displays orders for a particular week |
|    |                              |                                                           | By Month                           | Displays orders<br>for a particular<br>month                                |
| 16 | View Reports                 |                                                           |                                    |                                                                             |
| I  |                              |                                                           |                                    |                                                                             |

Table 3.1 – Test plan

# 4. Evaluation

### 4.1. Functionalities

4.1.1. Functionalities for web site maintenance & administration

The site has a login system. When the admin logs on as admin with admin username and password he is directed to the "site maintenance and management" page. In that page following features are available for the admin. They are

Login

Add/ Edit/ Delete/ View categories

Add/ Edit/ Delete/ View items

View Orders

View Reports

### 4.1.2. The functionalities available for customers are

- Register When the customer clicks on Register Button it navigates to register page. When the customer has finished entering details he can click the Register button on the registration page. Then the details get saved in the customer table.
- Login The customers can login to the site by entering user name and password. The user name and password are checked with the information in the "LoginDetails" table.

### • View Item Categories

Cakes page has sub categories called Regular cakes, Birthday Cakes, Wedding Cakes & Engagement Cakes and Cup Cakes. Other Item pages do not have sub categories.

View Item details and images
 When the user clicks on a button that has the name of a particular item category user is navigated to the required item page. The item page displays available items in a grid view

### • Select an item to order Each row of the grid view has "select to order" button to select the required item. The selected item details are displayed.

- Enter required quantity of the item and view price for the given quantity— The user has to enter the required quantity of item in Kg. Then the price for the given quantity can be viewed by clicking on the "View Total Price" button.
- Add item to the order

After that the user can click on "Add Item to the shopping cart". Then the item details are entered in the shopping cart & cart number is remembered in a session variable.

### Shop More

If the customer wants to shop more he can click on "Shop More" button to go to category pages

- Remove an item from the order
- View Items in the order
- Cancel order
- Confirm order and checkout

- Checkout page displays the items in the shopping cart and checkout details input form. Then the customer has to enter personal details and other order details. Final details of the order is displayed. After entering the required details the user can checkout.
- Share the site on Facebook and Whatsapp in mobile phone using the share buttons on the home page

### 4.2. Problems encountered

The main problem faced was the software runs slow and it took more time to develop because of this reason.

There are many ways to develop certain features. Therefore it took time to refer and choose the best way to develop the features in my project.

It is time consuming to include many validation checks to avoid errors and make the system robust.

Long lines of coding takes a longer time to develop even though a unique solution can be created. Similar functionalities and attractive web sites can be created using new systems like content management systems in less time.

### 4.3. Changes made to the design

Instead of creating two login pages one login page was created. User type has been included in the "LoginDetails" table to recognize user.

Initial design of placing item images and details on pages was changed to match with the grid view output of ASP.Net as it is easier to implement it that way.

Images table designed to record image names and locations was removed and images were named in a way to recognize its type from the name itself. For examples birthday cake 1 is named BCake1 and Sweets item 2 is named SWT2.

Order confirmation email added

# 4.4.Testing

### Test No 1 - Home page & Category Pages

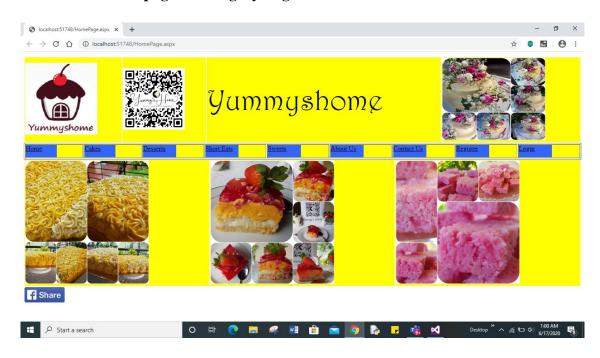

Figure 4.1.1 – Home page test result for bigger screen

Home Page Whatsapp share button for mobile users.

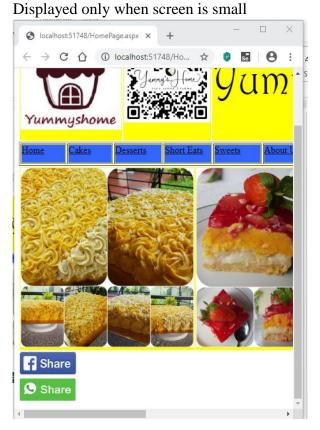

Figure 4.1.2 – Home page test result for small screen

Comment – Home page displayed accurately

### Cake category page test

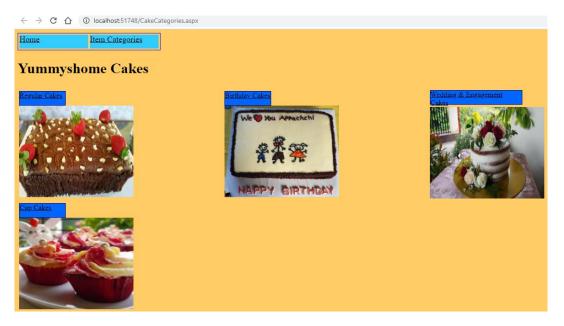

Figure 4.2 – Cake category page test result

Comment – Cake Categories page has been displayed correctly

Test No 2- Customer Registration form

### ← → C ↑ ① localhost:51748/UserRegistrationForm.aspx Shop More <u>Home</u> Logout **Customer Registration** First Name Nipunika Last Name Gallage Telephone 0714888234 email nipugallage555@gmail.com User name nipunikaG Password Confirm Password(Retype) ••••• Register Cancel

Figure 4.3.1-Customer registration form test result

### Record entered in the Customer table

| 47   | Jayani   | Kothalawala | 1234567890 | sarah.kothalaw | NULL      |
|------|----------|-------------|------------|----------------|-----------|
| 48   | ffff     | ccccccc     | 1234567    | sarah.kothalaw | NULL      |
| 49   | SSSSSS   | للللللللللل | 2222555567 | sarah.kothalaw | NULL      |
| 50   | Mithila  | Gunasekera  | 077345123  | mithila@gmail  | Mithila   |
| 51   | abcccc   | ttyyu       | 1234567890 | sarah.kothalaw | NULL      |
| 52   | aaaa     | aaaaa       | 1234567890 | aaaa           | aaaa      |
| 53   | Sarah    | Perera      | 0714786453 | sarah.kothalaw | sksarah   |
| 54   | Sarah    | Perera      | 0714000822 | sarah.kothalaw | NULL      |
| 1053 | Nipunika | Gallage     | 0714888234 | nipugallage555 | nipunikaG |

Figure 4.3.2 – Customer table details test result

Comment – Customer details are entered in the customer table

### **Test number 3 - Login Forms**

### **Admin Login**

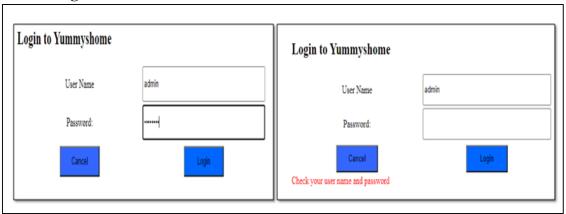

Figure 4.3.3 Admin login test result

Comment – Login approved and Admin panel is displayed if correct user name and password are entered. Error message is displayed if the user name and password are incorrect.

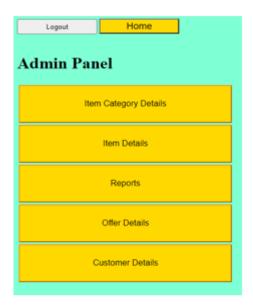

Figure 4.3.4 – Admin login redirection page test result Comment – If login is successful admin user is navigated to Admin Panel

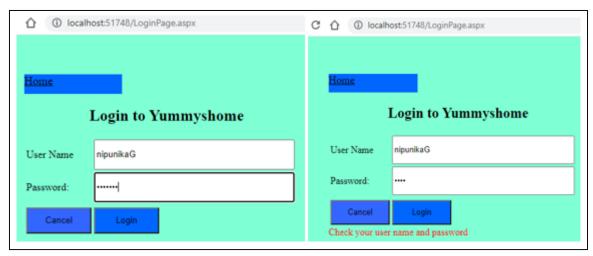

Figure 4.4.1 – User login form test result

Comment – User name and Password entered to Login table as expected. Offers page displayed

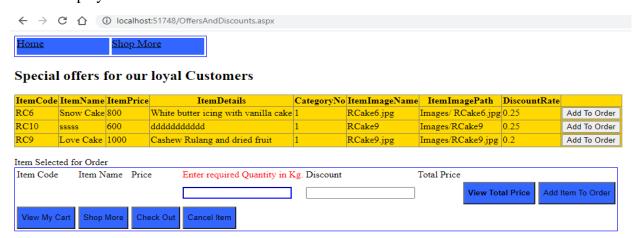

Figure 4.4.2 - Special Offer page for customers test result

### Test No. 4 - Add/Edit/Delete Categories

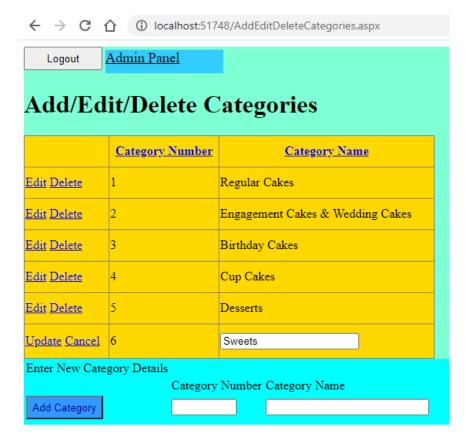

Figure 4.5.1 – Add edit delete categories test result

Comment – Items category added to the ItemCategory table

Categories in Category table

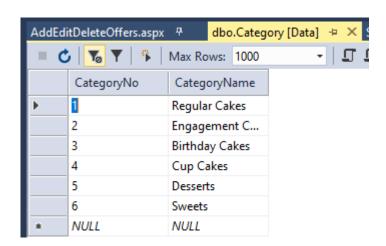

Figure 4.5.2 – Categories in table test result

Comment – Item category data is entered in the Category table

### Test No. 5 - Add/Edit/Delete Items

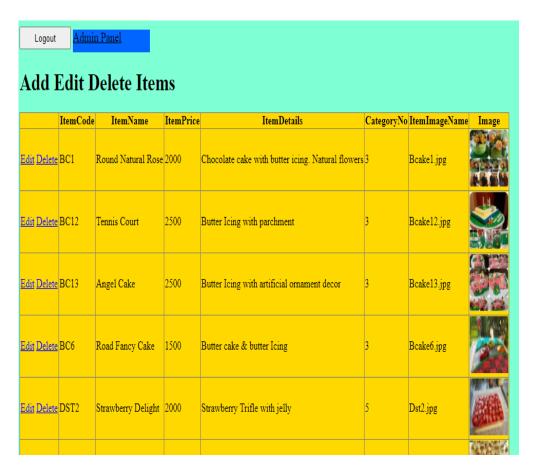

Figure 4.6.1 – Add edit delete items test result

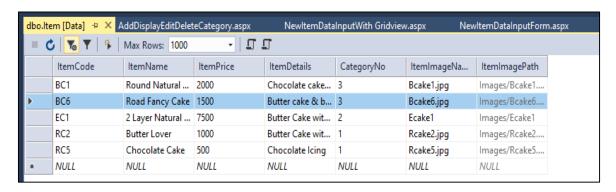

Figure 4.6.2 – Item table details test result

Comment - Item added to the table correctly

#### Test No. 6 - Add/Edit/Delete offers

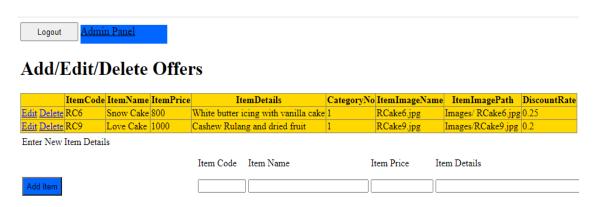

Figure 4.6.3 – Add/Edit/Delete offers test result

### Test No. 7 - Display & Order Sweets

Item selection for an order

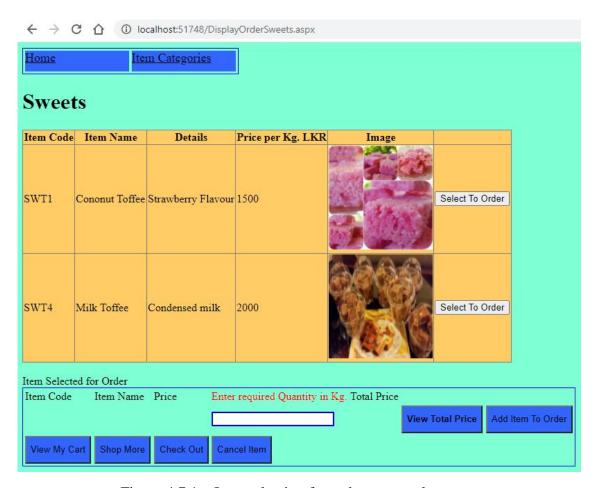

Figure 4.7.1 – Item selection for order test result

Comment – When Add To Order button of the item is clicked the item is successfully selected for the order

Enter required quantity and click View Total Price button.

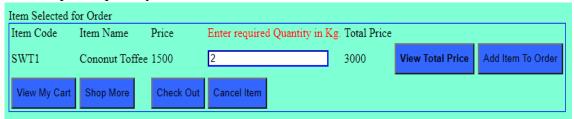

Figure 4.7.2 – Total price calculation test result

Comment – Customer enters the quantity required. Total price is calculated and displayed.

Customer clicks "Add Item To Order" button. Then item is added to the cart and it displays "Item added to the shopping cart"

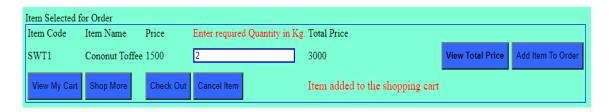

Figure 4.7.3 – Add item to order test result

Comment – Item added to the order and message "Item added to the shopping cart" is displayed

Shopmore button click to add another item to the order

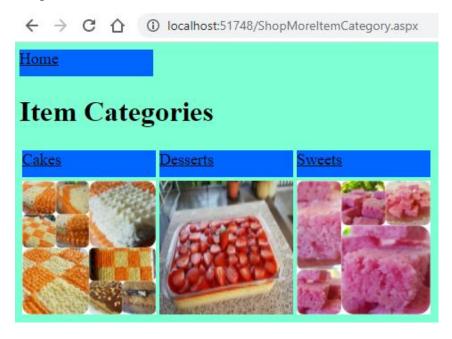

Figure 4.7.4 – Shop More test result

Comment – It navigates to Item Categories page when Shop More button is clicked

# Adding 2<sup>nd</sup> item to the order

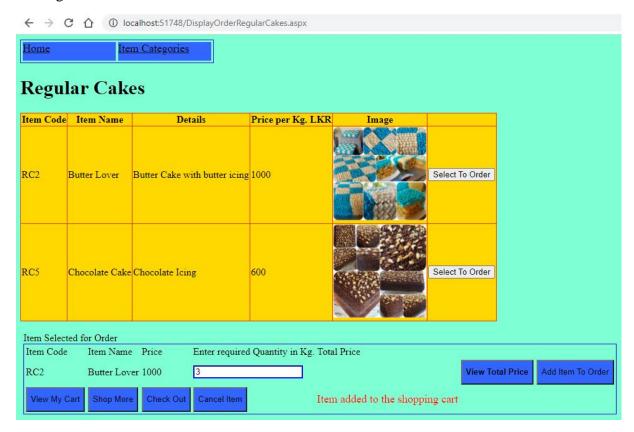

Figure 4.7.5 – Add second item test result When Checkout button is clicked Customer is navigated to the checkout page

| ← → C ↑ ① localhost:51748/Checkout.aspx  |                                                                                                    |                                                                                |  |  |  |  |
|------------------------------------------|----------------------------------------------------------------------------------------------------|--------------------------------------------------------------------------------|--|--|--|--|
| Home Shop N                              | <u>More</u> Checkout                                                                                            |                                                                                |  |  |  |  |
| Checkout Order Confirmation              |                                                                                                    |                                                                                |  |  |  |  |
| Items in your cart                       | Date :11/19/2020 7:49:34 PM<br>Order Number: 1062<br>Customer Name : Sarah<br>System.Web.UI.WebControls.TextBox |                                                                                |  |  |  |  |
| RC2 Butter Lover 3 SWT1 Cononut Toffee 2 | antity TotalPrice<br>3000<br>3000                                                                               | Item Number :RC2<br>Item Name : Butter Lover<br>Quantity : 3<br>Price :Rs.3000 |  |  |  |  |
| Enter Delivery Data                      | Item Number :SWT1 Item Number :Cononut Toffee Quantity : 2 Price :Rs.3000                                       |                                                                                |  |  |  |  |
| Delivery Date MM/DD/YYYY                 | 11/25/2020                                                                                                    | Order Total Rs.: 6000Payment Option :<br>Bank Deposit                          |  |  |  |  |
| Name                                     | Sarah                                                                                                    | Bank : Peoples Bank Kelaniya Rajeewa<br>Kothalawala                            |  |  |  |  |
| Surname                                  | Kothalawala                                                                                                    | AccountNumber :196-2-001-7-0045762                                             |  |  |  |  |
| Telephone                                | 0778614581                                                                                                    |                                                                                |  |  |  |  |
| email                                    | sarah.kothalawala@gmail.com                                                                                     |                                                                                |  |  |  |  |
| Payment Method                           | Bank Deposit Pay at Order Collection                                                                            | Order confirmation email sent successfully                                     |  |  |  |  |

Figure 4.7.6 – Checkout test result

Comment – Items in the shopping cart is displayed and customer data is requested

#### Order Added to the orders table

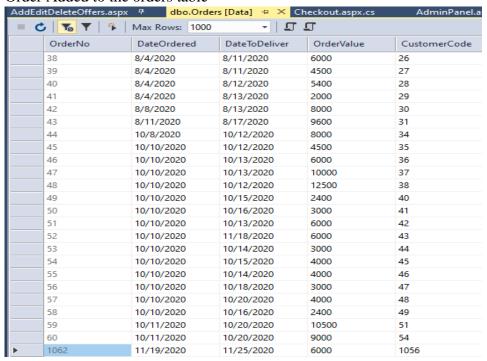

Figure 4.7.7 – Order added test result

Comment – Order added correctly to the Orders table

Items added to the OrderLine table

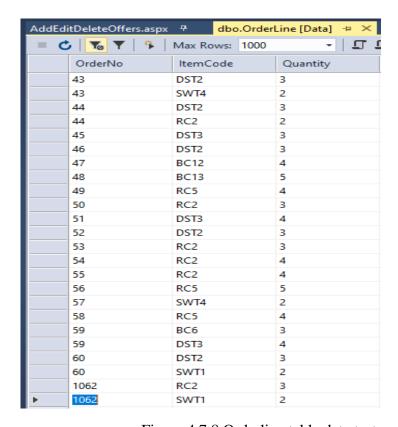

Figure 4.7.8 Orderline table data test result

Comment- Items are entered in the orderline table

| Home Admin Panel |               |               |                   |                            |  |  |
|------------------|---------------|---------------|-------------------|----------------------------|--|--|
| Customer Details |               |               |                   |                            |  |  |
| CustomerCode     | CustomerFName | CustomerLName | CustomerTelephone | CustomerEmail              |  |  |
| 1                | Anushka       | Perera        | 0774513423        | anu555@gmail.com           |  |  |
| 3                | Mary          | Smith         | 0712678567        | marysmith@yahoo.com        |  |  |
| 4                | Thilini       | Jayasinghe    | 071123456         | thilini@gmail.com          |  |  |
| 5                | Isuru         | Senevirathna  | 07724456789       | isuru@yahoo.com            |  |  |
| 6                | Isuru         | Senevirathna  | 0772345678        | isuruS@gmail.com           |  |  |
| 7                | Hiruni        | Tharuka       | 0775231567        | hirunit@gmail.com          |  |  |
| 8                | Diana         | Herft         | 0714938654        | diherft55@gmail.com        |  |  |
| 9                | Ashini        | Ranasinghe    | 076567876         | ashranasinghe@yahoo.com    |  |  |
| 10               | Rishan        | Mudalige      | 0777456342        | rrmudalige@gmail.com       |  |  |
| 11               | Niluka        | Pathirana     | 0112675436        | npnp123@gmail.comm         |  |  |
| 12               | Kamani        | Sirisena      | 0725678786        | silverline22@yahoo.com     |  |  |
| 13               | Renuka        | Weerathunga   | 0714235643        | rweerathunga@gmail.com     |  |  |
| 14               | Zikra         | Rizwan        | 0777123786        | RizwanShakira@gmail.com    |  |  |
| 15               | Sherin        | Fernando      | 0714876345        | sherif111@gmail.com        |  |  |
| 16               | Rosan         | Ranaweera     | 0778423456        | roshanranaweera@gmail.com  |  |  |
| 17               | Reya          | Shanmugam     | 0777346781        | rrrprincess@gmail.com      |  |  |
| 18               | Sumith        | Medagama      | 011285673         | sfm345@yahoo.com           |  |  |
| 19               | Senal         | Silva         | 0712367546        | senal.silva@gmail.com      |  |  |
| 20               | Rashmi        | Denipitiya    | 0778674521        | ras123denipitiya@gmail.com |  |  |
| 21               | Menaka        | Salgadu       | 0714888433        | mmmsss123@gmail.com        |  |  |
| 22               | Paul          | Karunaratne   | 0112453657        | paulk555@yahoo.com         |  |  |

Figure 4.7.9 Customer Details of the registered customers

### Test No. 8 DisplayOrderBirthdayCakes

This is similar to Test No.6 - Included in Appendix D

### Test No. 7 DisplayOrderEngagement cakes

This is similar to Test No.6 - Included in Appendix D

### Test No. 9 DisplayOrderShorteats

This is similar to Test No. 6 - Included in Appendix D

### Test No. 10 DisplayOrderDesserts

This is similar to Test No. 6- Included in Appendix D

### **Test No. 11 View Orders Report**

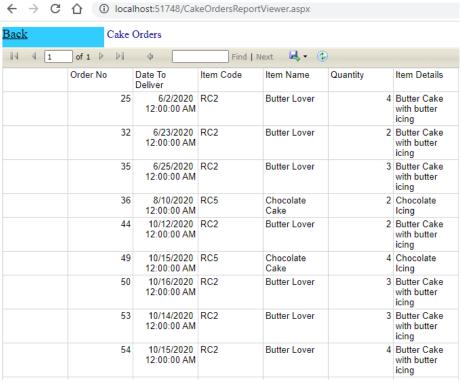

Figure 4.8 Order Report Comment – Order details are displayed in the report

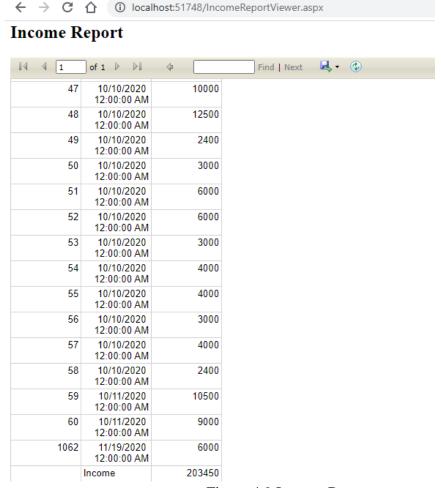

Figure 4.9 Income Report

### 5. Conclusion

### 5.1. Deficiencies in the system

Available validation checks are not sufficient to avoid considerable number of input errors. As it takes more time to apply validation for many fields therefore it is not possible within the time frame that was available to develop the system.

Selecting multiple items from a single page at once and storing in the cart is not possible.

Placing custom orders with own images and customized features has not been implemented even though fields have been allocated in the shopping cart table and OrderLines table for this purpose due to lack of time. It can be developed as future work.

Rating system to rate each item is not available.

#### 5.2. Future Work

Allow customers to change flavours, colours, icing type of regular cakes and allow them to get prices of those items immediately- The new trend in the business is to provide what the customers exactly need through customization. Therefore it is important to provide more customizing features in the system.

Allow customers to upload their own pictures for fancy cakes like birthday cakes and wedding cakes.

Displaying multiple pictures for each item can attract customers.

Providing related items when customers order items.

Sending promotion emails to registered customers- Customer information can be used in more useful manner to increase sales and to make the shop more popular among customers.

The facility for the customers to view items by price range and flavours can be included. Easier and faster searching facilities are important to provide better service to the customers by minimizing search time.

Discounts and offers can be provided. When customers order items a discount can be calculated and displayed for registered customers.

Adding Google reviews and ratings to the products can be included to help the customers to make buying decisions easily.

Online payment facility through credit card, debit card and third party payment systems can be included.

# References

- [1]. The Sponge, Accessed on 18<sup>th</sup> Nov. 2020[Online]:Available <a href="https://www.sponge.lk/">https://www.sponge.lk/</a>
- [2]. Pizza Hut Sri Lanka, Accessed on 18<sup>th</sup> Nov. 2020[Online]:Available <a href="https://www.pizzahut.lk/">https://www.pizzahut.lk/</a>
- [3]. The Cakery, Accessed on 18<sup>th</sup> Nov 2020[Online]: Available <a href="https://www.tecclk.com/specials-c9ac">https://www.tecclk.com/specials-c9ac</a>
- [4]. Tungsten, Responsive vs. Mobile-Friendly Websites: What's the Difference?, Oto Hlincik, February 18, 2015, Accessed on 18<sup>th</sup> Dec. 2019[Online]: Available <a href="https://www.atomic74.com/click/responsive-vs-mobile-friendly-websites-whats-the-difference">https://www.atomic74.com/click/responsive-vs-mobile-friendly-websites-whats-the-difference</a>
- [5].PixelCrayons, Best Web Development Frameworks Comparison, Roger James, May 22, 2019, Accessed on 10<sup>th</sup> Dec. 2019[Online]:Available <a href="https://www.pixelcrayons.com/blog/best-web-development-frameworks-comparison/">https://www.pixelcrayons.com/blog/best-web-development-frameworks-comparison/</a>
- [6].EDUCBA, ASP.NET vs PHP, Accessed on 18<sup>th</sup> Nov. 2019[Online]:Available <a href="https://www.educba.com/asp-net-vs-php/">https://www.educba.com/asp-net-vs-php/</a>
- [7]. Guru99, Laravel vs Codelgniter: Which is Better?, Accessed on 15<sup>th</sup> Dec. 2019[Online]:Available <a href="https://www.guru99.com/laravel-vs-codeigniter.html">https://www.guru99.com/laravel-vs-codeigniter.html</a>
- [8]. OnGraph Technologies, ASP.NET vs PHP: Which One To Choose and Why For App Development?, Alka Singh, November 26, 2019, Accessed on 27<sup>th</sup> Dec. 2020[Online]:Available <a href="https://www.ongraph.com/asp-net-vs-php-which-one-to-choose/">https://www.ongraph.com/asp-net-vs-php-which-one-to-choose/</a>
- [9]. JavaTPoint, What is Codeigniter, Accessed on 28<sup>th</sup> Nov. 2019[Online]:Available <a href="https://www.javatpoint.com/what-is-codeigniter">https://www.javatpoint.com/what-is-codeigniter</a>

# **Appendices**

## A). System Documentation

### Add/Display/Edit/Delete Categories code

Add Display Edit Delete Category. as px

```
<%@ Page Language="C#" AutoEventWireup="true"</pre>
CodeBehind="AddEditDeleteCategories.aspx.cs"
Inherits="YummyshomeFinal.AddEditDeleteCategoriesNew" %>
<!DOCTYPE html>
<html xmlns="http://www.w3.org/1999/xhtml">
<head runat="server">
    <title></title>
</head>
<body>
    <form id="AddEditDeleteCategories" runat="server">
    <div style="background-color:aquamarine">
        <asp:Button ID="BtnLogout" runat="server" Height="30px" OnClick="Button1 Click"</pre>
Text="Logout" Width="100px" />
    <asp:LinkButton ID="BtnAdminPanel" PostBackUrl="~/AdminPanel.aspx" runat="server"</pre>
Font-Size="Large" BackColor="#33CCFF" ForeColor="Black" Height="30px" Width="150px">Admin
Panel</asp:LinkButton>
    <h1> Add/Edit/Delete Categories</h1>
    <asp:GridView ID="GridView1" style="background-color:#ffd800" runat="server"</pre>
AutoGenerateColumns="False" AutoGenerateDeleteButton="True" AutoGenerateEditButton="True"
DataKeyNames="CategoryNo" DataSourceID="ItemCategoryDataSource" AllowPaging="True"
AllowSorting="True" Height="285px" Width="523px">
            <Columns>
                <asp:BoundField DataField="CategoryNo" HeaderText="Category Number"</pre>
ReadOnly="True" SortExpression="CategoryNo" />
                <asp:BoundField DataField="CategoryName" HeaderText="Category Name"</pre>
SortExpression="CategoryName" />
            </Columns>
        </asp:GridView>
        <asp:SqlDataSource ID="ItemCategoryDataSource" runat="server"</pre>
ConnectionString="<<mark>%</mark>$ ConnectionStrings:YummyshomeFinalConnectionString <mark>%></mark>"
SelectCommand="SELECT * FROM [Category]" UpdateCommand="UPDATE [Category] SET
[CategoryNo]=@CategoryNo, [CategoryName]=@CategoryName WHERE [CategoryNo]=@CategoryNo"
DeleteCommand="DELETE FROM [Category] WHERE
[CategoryNo]=@CategoryNo"></asp:SqlDataSource>
    <div style="background-color:aqua">
    <asp:Label ID="LblAddNewCategory" runat="server" Text="Enter New Category
Details"></asp:Label>
            <asp:Label ID="LblCategoryAddedMesgbox" runat="server" Text=" "</pre>
ForeColor="Red"></asp:Label>
            >
```

```
<asp:Label ID="LblCategoryNo" runat="server" Text="Category</pre>
Number"></asp:Label>
               <+d>>
                  <asp:Label ID="LblCategoryName" runat="server" Text="Category</pre>
Name"></asp:Label>
              <asp:Button ID="btnAddICategory" runat="server" Text="Add Category"
OnClick="btnAddCategory Click" ForeColor="#000099" Height="30px" BackColor="#3399FF" />
              >
                  <asp:TextBox ID="TxtCategoryNo" runat="server" Width="75px"</pre>
AutoComplete="off"></asp:TextBox>
              <asp:TextBox ID="TxtCategoryName" runat="server" Width="200px"</pre>
AutoComplete="off"></asp:TextBox>
              >
                <asp:Label ID="LblMessageBox" runat="server" Text=" " ForeColor="Red"</pre>
></asp:Label>
            </div>
   </form>
</body>
</html>
```

### Code behind page for AddDisplayEditDeleteCategory

AddDisplayEditDeleteCategory.aspx.cs

```
using System;
using System.Collections.Generic;
using System.Linq;
using System.Web;
using System.Web.UI;
using System.Web.UI.WebControls;
using System.Data;
using System.Data.SqlClient;
namespace YummyshomeFinal
    public partial class AddEditDeleteCategoriesNew : System.Web.UI.Page
        SqlConnection conn = new SqlConnection(@"Data
Source=(LocalDB)\MSSQLLocalDB;AttachDbFilename=C:\Users\sarah\Documents\YummyshomeFinal\Y
ummyshomeFinal.mdf;Integrated Security=True;Connect Timeout=30");
        protected void Page_Load(object sender, EventArgs e)
        {
        }
```

```
protected void btnAddCategory Click(object sender, EventArgs e)
         LblMessageBox.Text = "";
         //Check whether the user has entered the category number and name
         if (String.IsNullOrEmpty(TxtCategoryNo.Text))
             LblMessageBox.Text = ("Please enter Category Details");
         }
         if (String.IsNullOrEmpty(TxtCategoryName.Text))
             LblMessageBox.Text = ("Please enter Category Details");
         }
         else
             conn.Open();
             //Check Whether the category already exists
             string sqlquery = "select Count(*) from [dbo].[Category] where
             [CategoryNo]='" + TxtCategoryNo.Text + "'";
             SqlCommand sqlcom = new SqlCommand(sqlquery, conn);
             int RecordCount = (int)sqlcom.ExecuteScalar();
             if (RecordCount>0)
             {
                 LblMessageBox.Text = "Category already Exists";
             }
             else
             {
             SqlCommand cmd = conn.CreateCommand();
             cmd.CommandType = CommandType.Text;
             cmd.CommandText = "insert into Category values('" + TxtCategoryNo.Text +
             "','" + TxtCategoryName.Text + "')";
             cmd.ExecuteNonQuery();
             TxtCategoryNo.Text = "";
             TxtCategoryName.Text = "";
             LblMessageBox.Text = "New category added to the category table";
             //Display updated category list
             string sqlquery2 = "select * from [dbo].[Category]";
             SqlCommand sqlcom2 = new SqlCommand(sqlquery2, conn);
             SqlDataAdapter sda = new SqlDataAdapter(sqlcom2);
             DataTable dt = new DataTable();
             sda.Fill(dt);
             GridView1.DataBind();
             conn.Close();
         }
    }
    protected void Button1 Click(object sender, EventArgs e)
         Session.Abandon();
        Request.Cookies.Clear();
        Response.Redirect("HomePage.aspx");
    }
}
}
```

### **Code for Display & Order Regular Cakes**

DisplayOrderRegularCakes.aspx

```
<%@ Page Language="C#" AutoEventWireup="true"</pre>
CodeBehind="DisplayOrderRegularCakes.aspx.cs"
Inherits="YummyshomeFinal.DisplayRegularCakes" %>
<!DOCTYPE html>
<html xmlns="http://www.w3.org/1999/xhtml">
<head runat="server">
   <title></title>
</head>
<body style="background-color:aquamarine">
   <form id="form1" runat="server">
   <div style="background-color:aquamarine">
    top:"500px" >
           <asp:LinkButton ID="HomeButton" PostBackUrl="~/HomePage.aspx"</pre>
runat="server" Font-Size="Large" BackColor="#3366FF" ForeColor="Black" Height="30px"
Width="150px">Home</asp:LinkButton>
               <asp:LinkButton ID="LinkButton1"</pre>
PostBackUrl="~/ShopMoreItemCategory.aspx" runat="server" Font-Size="Large"
BackColor="#3366FF" ForeColor="Black" Height="30px" Width="150px"> Item
Categories</asp:LinkButton>
               <h1>Regular Cakes</h1>
       <asp:GridView ID="GridView1" runat="server" AutoGenerateColumns="False"</pre>
OnSelectedIndexChanged="GridView1_SelectedIndexChanged" BackColor="#FFd800"
BorderColor="#FF3300" AllowPaging="True">
       <columns>
           <asp:BoundField HeaderText="Item Code" DataField="ItemCode" />
           <asp:BoundField HeaderText="Item Name" DataField="ItemName" />
           <asp:BoundField HeaderText="Details" DataField="ItemDetails" />
           <asp:BoundField HeaderText="Price per Kg. LKR" DataField="ItemPrice" />
           <asp:ImageField HeaderText="Image" DataImageUrlField="ItemImagePath"</pre>
ControlStyle-Height="150" ControlStyle-Width="150">
           <ControlStyle Height="150px" Width="150px"></ControlStyle>
           </asp:ImageField>
           <asp:ButtonField ButtonType="Button" CommandName="Select" Text="Select To</pre>
Order" />
       </columns>
       </asp:GridView>
       </div>
       <div style="margin-left:5px";"margin-top:700px" ; >
       <br />
       <asp:Label ID="Label1" runat="server" Text="Item Selected for Order"></asp:Label>
       <asp:Label ID="LblItemCode" runat="server" Text="Item</pre>
Code"></asp:Label>
```

```
>
                  <asp:Label ID="LblItemName" runat="server" Text="Item</pre>
Name"></asp:Label>
              >
                  <asp:Label ID="LblPrice" runat="server" Text="Price"></asp:Label>
              <asp:Label ID="LblQuantity" runat="server" Text=" Enter required
Quantity in Kg."></asp:Label>
               <asp:Label ID="LblTotalPrice" runat="server" Text="Total</pre>
Price"></asp:Label>
              <asp:Label ID="LblItemCodeValue" runat="server" Text=" "></asp:Label>
              <asp:Label ID="LblItemNameValue" runat="server" Text=" "></asp:Label>
              <asp:Label ID="LblItemPriceValue" runat="server" Text="</pre>
"></asp:Label>
              <asp:TextBox ID="TxtQuantity" autocomplete="off" runat="server"</pre>
BorderColor="Blue"></asp:TextBox>
              <asp:Label ID="LblTotalValue" runat="server" Text=" "></asp:Label>
              <asp:Button ID="BtnViewPrice" runat="server" Text="View Total Price"</pre>
OnClick="BtnViewPrice Click" Font-Bold="True" BackColor="#3366FF" Height="40px" />
              <asp:Button ID="BtnConfirmItem" runat="server" Text="Add Item To</pre>
Order" OnClick="BtnConfirmItem Click" BackColor="#3366FF" Height="40px" />
              <asp:Button ID="BtnViewCart" runat="server" Text="View My Cart"</pre>
OnClick="BtnViewCart Click" BackColor="#3366FF" Height="40px" />
              <asp:Button ID="BtnShopMore" runat="server" Text="Shop More"</pre>
BackColor="#3366FF" Height="40px" OnClick="BtnShopMore_Click" />
              <asp:Button ID="BtnCheckOut" runat="server" Text="Check Out"</pre>
BackColor="#3366FF" Height="40px" OnClick="BtnCheckOut Click" />
```

## **Code behind page for Display Order Regular Cakes**

```
using System;
using System.Collections.Generic;
using System.Linq;
using System.Web;
using System.Web.UI;
using System.Web.UI.WebControls;
using System.Data;
using System.Data.SqlClient;
using System.IO;
namespace YummyshomeFinal
    public partial class DisplayRegularCakes : System.Web.UI.Page
        protected void Page Load(object sender, EventArgs e)
         // Display Regular cakes in grid view
            SqlConnection conn = new SqlConnection(@"Data
Source=(LocalDB)\MSSQLLocalDB;AttachDbFilename=C:\Users\sarah\Documents\YummyshomeFinal\Y
ummyshomeFinal.mdf;Integrated Security=True;Connect Timeout=30");
            conn.Open();
            string sqlquery = "select
ItemCode,ItemName,ItemDetails,ItemPrice,ItemImagePath from [dbo].[Item] where
CategoryNo=1";
            SqlCommand sqlcom = new SqlCommand(sqlquery, conn);
            SqlDataAdapter sda = new SqlDataAdapter(sqlcom);
            DataTable dt = new DataTable();
            sda.Fill(dt);
            GridView1.DataSource = dt;
            GridView1.DataBind();
            conn.Close();
        }
        protected void GridView1 SelectedIndexChanged(object sender, EventArgs e)
        //Display selected item data in text boxes
            SqlConnection conn = new SqlConnection(@"Data
Source=(LocalDB)\MSSQLLocalDB;AttachDbFilename=C:\Users\sarah\Documents\YummyshomeFinal\Y
ummyshomeFinal.mdf;Integrated Security=True;Connect Timeout=30");
            conn.Open();
            GridViewRow RecordLine = GridView1.SelectedRow;
```

```
LblItemCodeValue.Text = RecordLine.Cells[0].Text;
            LblItemNameValue.Text = RecordLine.Cells[1].Text;
            LblItemPriceValue.Text = RecordLine.Cells[3].Text;
            conn.Close();
        }
        protected void BtnViewPrice Click(object sender, EventArgs e)
            //Calculate and display Total price for a given quantity
            if (String.IsNullOrEmpty(TxtQuantity.Text))
            {
                LblMessageBox.Text = ("Please enter required quantity");
            }
            else
                LblTotalValue.Text = (Convert.ToDouble(LblItemPriceValue.Text) *
Convert.ToDouble(TxtQuantity.Text)).ToString();
                Session["CakeItemTotalValue"] = (Convert.ToDouble(LblItemPriceValue.Text)
* Convert.ToDouble(TxtQuantity.Text)).ToString();
         }
        protected void BtnConfirmItem Click(object sender, EventArgs e)
            SqlConnection conn = new SqlConnection(@"Data
Source=(LocalDB)\MSSQLLocalDB;AttachDbFilename=C:\Users\sarah\Documents\YummyshomeFinal\Y
ummyshomeFinal.mdf;Integrated Security=True;Connect Timeout=30");
            conn.Open();
            if (Session["CartNo"] == null)
                //Get the new cart number. Maximum value of the cart number field + 1
                SqlCommand cmd2 = new SqlCommand("SELECT MAX(CartNo)+1 as CartNo FROM
ShoppingCart", conn);
                string NewCartNo = cmd2.ExecuteScalar().ToString();
                if (String.IsNullOrEmpty(TxtQuantity.Text))
                    LblMessageBox.Text = ("Please enter required quantity");
                    LblMessageBox.Attributes.Add("style", "text-decoration:blink");
                }
                else
                {
                //Calculate price for the entered quantity
                double ItemTotalValue =
Convert.ToDouble(Convert.ToDouble(LblItemPriceValue.Text) *
Convert.ToDouble(TxtQuantity.Text));
                    //Enter selected item data to the shopping cart table
                    SqlCommand cmd = conn.CreateCommand();
                cmd.CommandType = CommandType.Text;
                cmd.CommandText = "insert into ShoppingCart
(CartNo,ItemCode,ItemName,Quantity,TotalPrice) values(" + NewCartNo + "','" +
LblItemCodeValue.Text + "','" + LblItemNameValue.Text + "','" + TxtQuantity.Text + "','"
+ ItemTotalValue + "')";
                cmd.ExecuteNonQuery();
                LblMessageBox.Text = ("Item added to the shopping cart");
                //LblNewCartNo.Text = NewCartNo;
                Session["CartNo"] = NewCartNo;
                }
            }
            else
            {
```

```
int CartNo = Convert.ToInt32(Session["CartNo"]);
                double ItemTotalValue = (Convert.ToDouble(LblItemPriceValue.Text) *
Convert.ToDouble(TxtQuantity.Text));
                //Enter selected item data to the shopping cart table
                SqlCommand cmd = conn.CreateCommand();
                cmd.CommandType = CommandType.Text;
                cmd.CommandText = "insert into ShoppingCart
(CartNo,ItemCode,ItemName,Quantity,TotalPrice) values('" + CartNo + "','" +
LblItemCodeValue.Text + "','" + LblItemNameValue.Text + "','" + TxtQuantity.Text + "','"
+ ItemTotalValue + "')";
                cmd.ExecuteNonQuery();
                LblMessageBox.Text = ("Item added to the shopping cart");
            }
            conn.Close();
        }
        protected void BtnViewCart Click(object sender, EventArgs e)
             // Navigate to MyCart Page to view items in the cart
            Response.Redirect("MyCart.aspx");
        }
        protected void BtnCheckOut_Click(object sender, EventArgs e)
            //Ridirect to Checkout page
            Response.Redirect("Checkout.aspx");
        }
        protected void BtnShopMore_Click(object sender, EventArgs e)
            //Ridirect to shop more Item category page
            Response.Redirect("ShopMoreItemCategory.aspx");
        }
        protected void BtnCancelItem_Click(object sender, EventArgs e)
            LblItemCodeValue.Text = "";
            LblItemNameValue.Text = "";
            LblItemPriceValue.Text = "";
            TxtQuantity.Text = "";
            LblTotalValue.Text = "";
            LblTotalValue.Text = "";
            LblMessageBox.Text = ("Item removed from the shopping cart");
        }
    }
}
```

### Code for Checkout page

#### Checkout.Aspx

```
<%@ Page Language="C#" AutoEventWireup="true" CodeBehind="Checkout.aspx.cs"</pre>
Inherits="YummyshomeFinal.Checkout" %>
<!DOCTYPE html>
<html xmlns="http://www.w3.org/1999/xhtml">
<head runat="server">
   <title></title>
</head>
<body style="background-color:aquamarine">
   <form id="form1" runat="server">
   >
          <asp:LinkButton ID="HomeButton" PostBackUrl="~/HomePage.aspx" runat="server"</pre>
Font-Size="Large" BackColor="#3366FF" ForeColor="Black" Height="30px" Width="150px"
BorderColor="#3366FF">Home</asp:LinkButton>
       >
          <asp:LinkButton ID="LnkBtnShopMore" runat="server" BackColor="#3366FF" Font-</pre>
Size="Large" ForeColor="Black" Height="30px" PostBackUrl="~/ShopMoreItemCategory.aspx"
Width="150px">Shop More</asp:LinkButton>
       <asp:Button ID="BtnViewOrderCheckout" runat="server" Text="Checkout" Font-</pre>
Size="Large" OnClick="BtnViewOrderCheckout_Click" BackColor="#0066FF" Height="30px"
Width="150px" />
       <div style="width:50%; float:left;">
       <h1>Checkout</h1>
       <h2>Items in your cart</h2>
       <asp:Label ID="Lb1CustomerCart" runat="server" Text=" "></asp:Label>
       <asp:GridView ID="GrdShoppingCart" runat="server"></asp:GridView>
       <h2>Enter Delivery Data</h2>
       <asp:Label ID="LblDeliveryDate" runat="server" Text="Delivery Date"
MM/DD/YYYY"></asp:Label>
               <asp:TextBox ID="TxtDeliveryDate" autocomplete="off" runat="server"</pre>
Height="25px" Width="150px"></asp:TextBox>
           <asp:Label ID="LblFName" runat="server" Text="Name"></asp:Label>
               <asp:TextBox ID="TxtFName" runat="server" autocomplete="off"</pre>
Height="25px" Width="250px"></asp:TextBox>
           <asp:Label ID="LblLname" runat="server"
<asp:TextBox ID="TxtLname" runat="server" autocomplete="off"
Height="25px" Width="250px"></asp:TextBox>
           <asp:Label ID="LblTelephone" runat="server"
Text="Telephone"></asp:Label>
```

```
<asp:TextBox ID="TxtTelephone" runat="server" autocomplete="off"
Height="25px" Width="150px"></asp:TextBox>
          (tr)
              <asp:Label ID="Lblemail" runat="server"
Text="email"></asp:Label>
              <asp:TextBox ID="TxtEmail" runat="server" autocomplete="off"
Height="25px" Width="250px"></asp:TextBox>
          <asp:Label ID="LblSelectPaymentMethod" runat="server" Text="Payment</pre>
Method"></asp:Label>
              >
                  <asp:ListBox ID="LstPaymentOption" runat="server">
                     <asp:ListItem>Bank Deposit</asp:ListItem>
                     <asp:ListItem>Pay at Order Collection</asp:ListItem>
                  </asp:ListBox>
              </div>
   <div style="width:50%; float:right;">
       <h2>Order Confirmation</h2>
        <asp:TextBox ID="TxtOrderDetails" runat="server" Height="400px"</pre>
TextMode="MultiLine" Width="300px"></asp:TextBox>
              <asp:Label ID="LblMailDeliveryConfirmation" runat="server" Text="</pre>
"></asp:Label>
              </div>
   </form>
</body>
</html>
```

```
Code behind page for Check out page
using System;
using System.Collections.Generic;
using System.Linq;
using System.Web;
using System.Web.UI;
using System.Web.UI.WebControls;
using System.Data;
using System.Data.SqlClient;
using System.IO;
using System.Net.Mail;
namespace YummyshomeFinal
    public partial class Checkout : System.Web.UI.Page
        protected void Page_Load(object sender, EventArgs e)
            //Get cart numberfrom previous page
            var Value = Convert.ToInt32(Session["CartNo"]);
            // Display Cart Items in grid view
            SqlConnection conn1 = new SqlConnection(@"Data
Source=(LocalDB)\MSSQLLocalDB;AttachDbFilename=C:\Users\sarah\Documents\YummyshomeFinal\Y
ummyshomeFinal.mdf;Integrated Security=True;Connect Timeout=30");
            conn1.0pen();
            string sqlquery = "select ItemCode,ItemName,Quantity,TotalPrice from
[dbo].[ShoppingCart] where CartNo='"+Value+"'";
            SqlCommand sqlcom = new SqlCommand(sqlquery, conn1);
            SqlDataAdapter sda = new SqlDataAdapter(sqlcom);
            DataTable dt = new DataTable();
            sda.Fill(dt);
            GrdShoppingCart.DataSource = dt;
            GrdShoppingCart.DataBind();
            conn1.Close();
        }
        protected void BtnViewOrderCheckout Click(object sender, EventArgs e)
            SqlConnection conn2 = new SqlConnection(@"Data
Source=(LocalDB)\MSSQLLocalDB;AttachDbFilename=C:\Users\sarah\Documents\YummyshomeFinal\Y
ummyshomeFinal.mdf;Integrated Security=True;Connect Timeout=30");
            conn2.Open();
            //Enter customer details in Customer table
            SqlCommand cmd5 = conn2.CreateCommand();
            cmd5.CommandType = CommandType.Text;
            cmd5.CommandText = "insert into
Customer(CustomerFName,CustomerLName,CustomerTelephone,CustomerEmail) values('"
+TxtFName.Text+ "','" +TxtLname.Text+ "','" +TxtTelephone.Text + "','" +TxtEmail.Text+ "'
)";
            cmd5.ExecuteNonQuery();
            //Get last customer number plus 1 to write the new record
            SqlCommand cmd4 = new SqlCommand("SELECT MAX(CustomerCode) as CustomerCode
FROM Customer", conn2);
            int ThisCustomerNo = Convert.ToInt32(cmd4.ExecuteScalar().ToString());
```

```
//Prepare order details for orders table
            //get the system date
            DateTime DateToday = DateTime.Now;
            DateTime MyDate = Convert.ToDateTime(TxtDeliveryDate.Text);
            // Calculate order total from gridview column 2
            double OrderTotal = 0;
            for (int i = 0; i <= GrdShoppingCart.Rows.Count - 1; i++)</pre>
                OrderTotal = OrderTotal +
Convert.ToDouble((GrdShoppingCart.Rows[i].Cells[3]).Text);
            //enter order data in the order table
            SqlCommand cmd1 = conn2.CreateCommand();
            cmd1.CommandType = CommandType.Text;
            cmd1.CommandText = "insert into
Orders(DateOrdered,DateToDeliver,OrderValue,CustomerCode) values('" +DateToday+ "','"
+MyDate+ "','" +OrderTotal+ "','" +ThisCustomerNo+ "')";
            cmd1.ExecuteNonQuery();
            // Get order number of the order
                SqlCommand cmd2 = new SqlCommand("SELECT MAX(OrderNo) as OrderNo FROM
Orders", conn2);
                 int ThisOrderNo = Convert.ToInt32(cmd2.ExecuteScalar().ToString());
            // Enter all items displayed in shopping cart gridview in orderline table
                for (int i =0; i <= GrdShoppingCart.Rows.Count-1; i++)</pre>
                SqlCommand cmd3 = conn2.CreateCommand();
                cmd3.CommandType = CommandType.Text;
                cmd3.CommandText = "insert into Orderline(OrderNo,ItemCode,Quantity)
values('" + ThisOrderNo + "','" + GrdShoppingCart.Rows[i].Cells[0].Text + "','" +
GrdShoppingCart.Rows[i].Cells[2].Text + "')";
                cmd3.ExecuteNonQuery();
                }
            // display order confirmation details
            var CartIntValue = Convert.ToInt32(Session["CartNo"]);
            //Display order details in text box
            string TextLine = "";
            foreach (GridViewRow row in GrdShoppingCart.Rows)
             TextLine=TextLine+("Item Number :"+row.Cells[0].Text+"\n"
            +"Item Name : " + row.Cells[1].Text+"\n"
            +"Quantity : " + row.Cells[2].Text)+"\n"
            +"Price :Rs."+row.Cells[3].Text+"\n";
            TextLine="Date: "+DateToday+"\n"+"Order Number: " + ThisOrderNo.ToString()+
"\n"
            +"Customer Name : "+TxtFName.Text+" "+TxtLname+"\n"
            +TextLine+"\n"+"Order Total Rs.: "+OrderTotal.ToString();
            if (LstPaymentOption.Text == "Bank Deposit")
            {
                TextLine = TextLine + "Payment Option : " + LstPaymentOption.Text+"\n"
                + "Bank : "+"Peoples Bank Kelaniya Rajeewa Kothalawala"+"\n"
```

```
+ "AccountNumber :196-2-001-7-0045762 "+"\n";
            }
            TxtOrderDetails.Text = TextLine;
            //Send order confirmation email
            MailMessage Message = new
MailMessage("sarah.priyanganie@gmail.com",TxtEmail.Text, "Order
Confirmation", TxtOrderDetails.Text);
            Message.IsBodyHtml = true;
            SmtpClient Client = new SmtpClient("smtp.gmail.com", 587);
            Client.EnableSsl = true;
            Client.Credentials = new
System.Net.NetworkCredential("sarah.priyanganie@gmail.com", "psTM8181");
            Client.Send(Message);
            LblMailDeliveryConfirmation.Text = "Order confirmation email sent
successfully";
            conn2.Close();
            Session["CartNo"]= null;
        }
    }
}
Code for View Order details Report
c%@ Page Language="C#" AutoEventWireup="true" CodeBehind="ViewOrders.aspx.cs"
Inherits="YummyshomeFinal.ViewOrders" %>
<%@ Register assembly="Microsoft.ReportViewer.WebForms, Version=12.0.0.0,</pre>
Culture=neutral, PublicKeyToken=89845dcd8080cc91"
namespace="Microsoft.Reporting.WebForms" tagprefix="rsweb" %>
<!DOCTYPE html>
<html xmlns="http://www.w3.org/1999/xhtml">
<head runat="server">
    <title></title>
</head>
<body>
    <form id="form1" runat="server">
    <div>
    </div>
        <asp:ScriptManager ID="ScriptManager1" runat="server">
        </asp:ScriptManager>
        <rsweb:ReportViewer ID="ReportViewer1" runat="server" Font-Names="Verdana" Font-</pre>
Size="8pt" WaitMessageFont-Names="Verdana" WaitMessageFont-Size="14pt">
            <LocalReport ReportPath="Report2.rdlc">
                <DataSources>
                    <rsweb:ReportDataSource DataSourceId="ObjectDataSource1"</pre>
Name="DataSet1" />
                </DataSources>
            </LocalReport>
        </rsweb:ReportViewer>
        <asp:ObjectDataSource ID="ObjectDataSource1" runat="server"</pre>
SelectMethod="GetData"
TypeName="YummyshomeFinal.ViewOrdersDatasetTableAdapters.OrdersTableAdapter"></asp:Object</pre>
DataSource>
    </form>
</body>
</html>
```

### B). User Documentation

#### User Documentation for Admin Users

## Admin Login for site maintenance and management

- 1. Click on login button from the home page
- 2. Enter admin user name and password
- 3. If correct user name and password are entered admin is navigated to the "Site maintenance & Management" page

#### Item Category Maintenance

- 1. Click on "Item Category Maintenance" from "Site maintenance & Management" Page.
- 2. Click on "Add Category" button to add new category data, "Display Categories" to view existing Categories. "Edit Category" and "Delete Category" Buttons can be used to edit and delete categories respectively

#### Item Data Management

- 1. Click on "Item Data Maintenance from "Site maintenance & Management" Page.
- 2. Enter new item details in the form and click Add Item to add the details to the database table
- 3. Click on edit Item to Edit and Delete Item to delete an item

#### **Reports**

Click on Reports button to view Reports

#### User Documentation for Customer Users

### **Customer Registration**

- 1. Click on "Register" button of Yummyshome home page
- 2. Fill the information requested in the expected form
- 3. Click on "Register" button to save the information and register.
- 4. Click on "Cancel" to cancel the information entered

### View Items

Click on any category button "Cakes" "Desserts" "Short eats" or "Sweets" to view the items in each category

Cakes category has a sub categories page called Regular cakes, Birthday Cakes, Wedding & engagement Cakes, and Cup cakes.

#### Order Items

- 1. Open a wanted category page
- 2. Choose an item and click on "Select To Order" button of any item to select the item for ordering.
- 3. Enter required quantity in Kg.

- 4. Click on "View Total Price" to view the price of the item for the given quantity if required.
- 5. Click on "Add Item To Order" to add the item to the shopping cart
- 6. If the customer want to shop more items click on "Shop More" to navigate to the item category page otherwise click on "Checkout" to finish shopping
- 7. If "Shop More" is clicked the category page is displayed. Click on any other category/Item and add to order
- 8. Finally when "Checkout" is clicked user can navigate to check out page. Then enter personal details needed for placing the order

### C). Additional Test Results

### About Us Button click on home page

Shows About Yummyshome

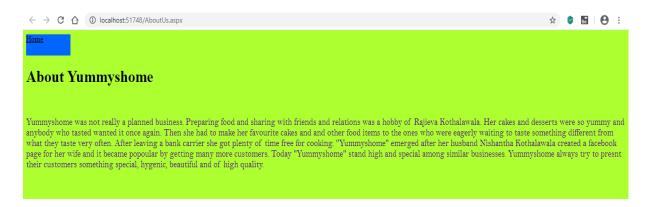

# Result of Contact Us button click on home page

Shows Yummyshome contact details

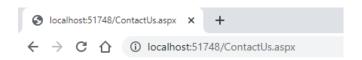

# Yummyshome Contact Details

Address: 20, Waragoda road, Kelaniya

Land Phone: 0112465391

Mobile: 0714111822: 0778464381

email: rajikothalawala@gmail.com

# Result of FB Share button click on homepage

Navigates to Share on Facebook

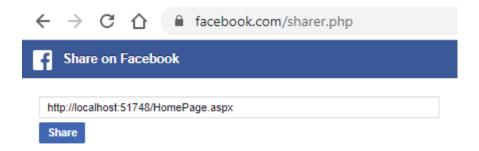

# Birthday Cake item page

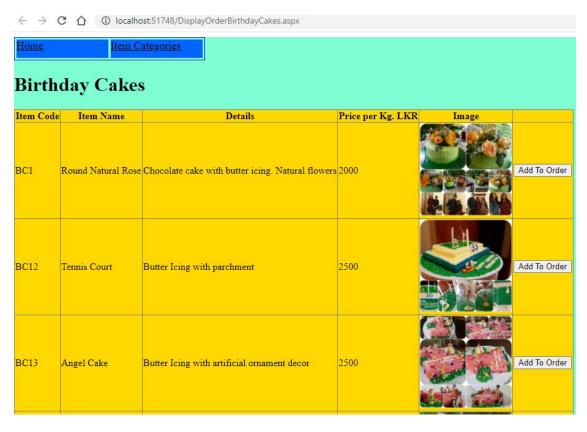

### Desserts Item page

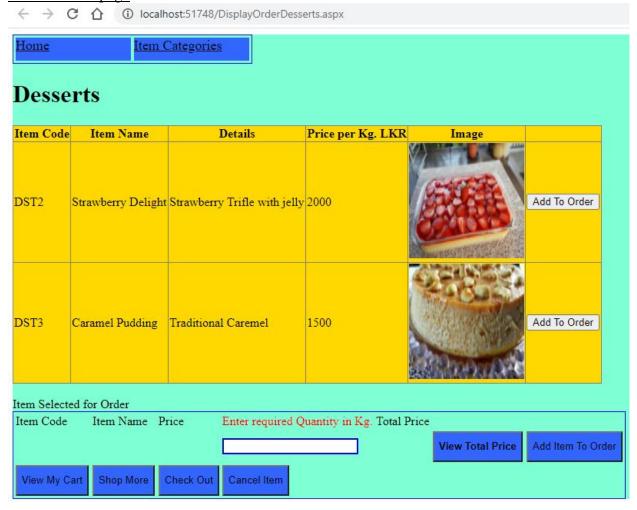

Error Message "Please enter required quantity" is displayed if View Total Price button is clicked, without entering required amount in kg.

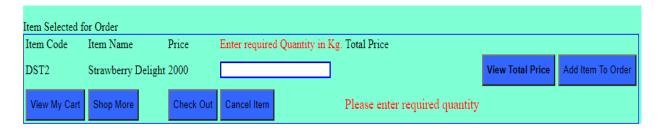